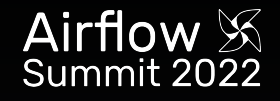

# **What's new in Airflow 2.3?**

**Kaxil Naik**

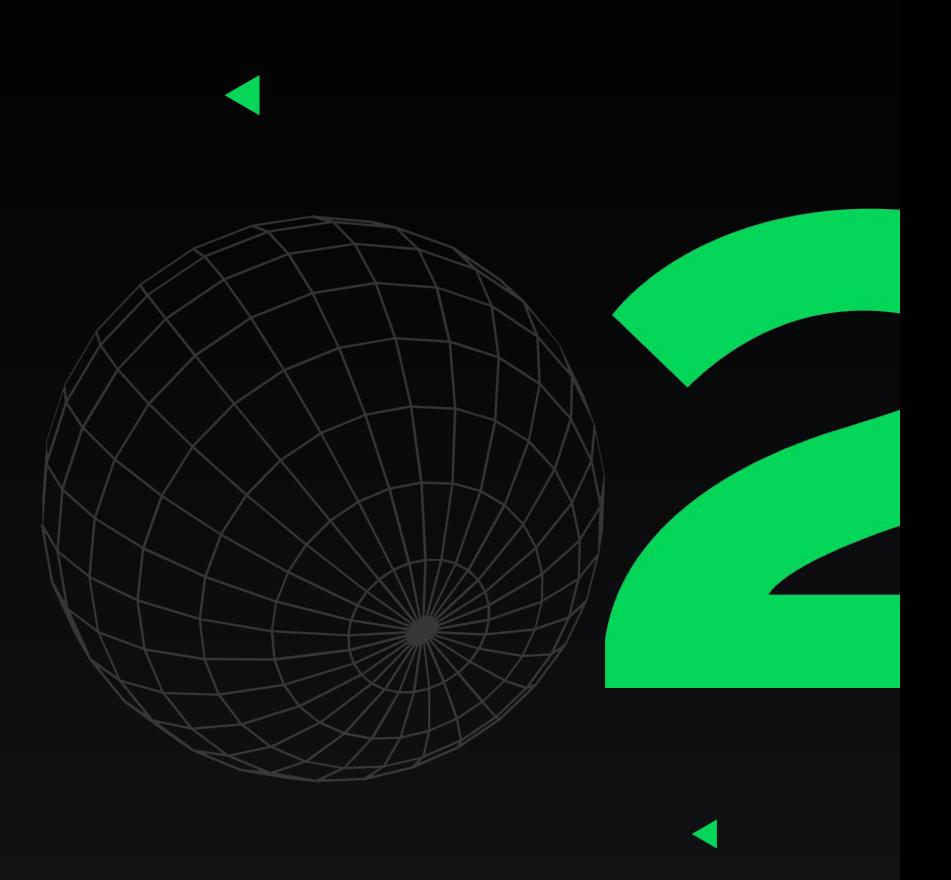

### **Who am I?**

- Committer & PMC Member of Apache Airflow
- Director of Airflow Engineering @ Astronomer

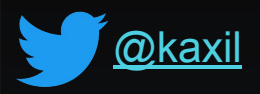

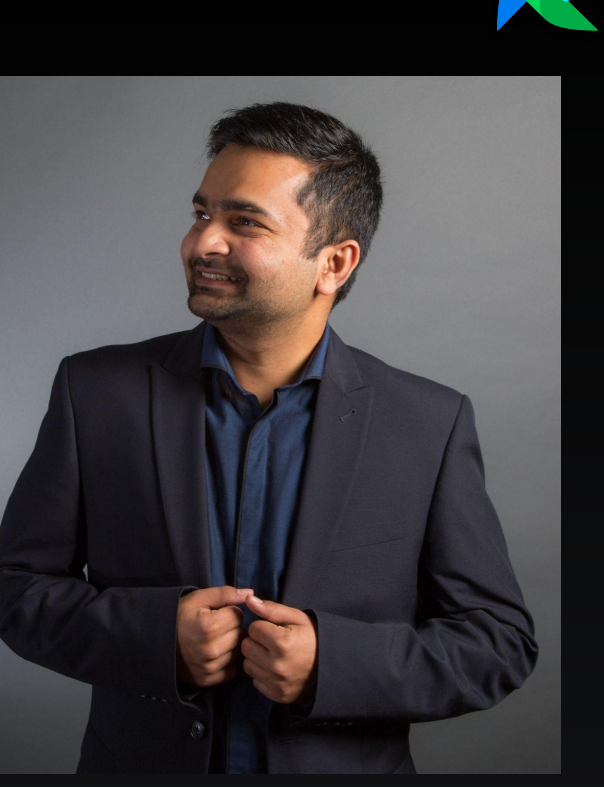

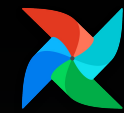

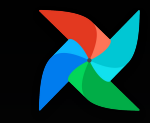

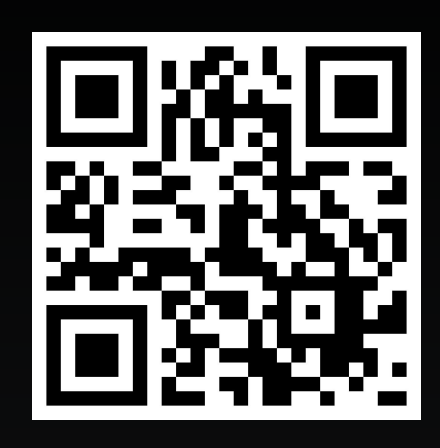

# **Please fill our Airflow Survey**

**<https://bit.ly/AirflowSurvey22>**

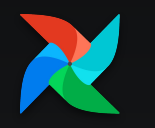

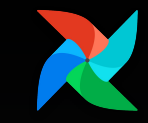

# **Biggest Airflow Release since 2.0**

**700+ commits!** with **50 new features**

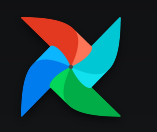

# **Dynamic Task Mapping**

### **Highlight feature of 2.3**

**First-class support for common ETL pattern around dynamic tasks**

**Run same set of tasks for N number of files in a bucket, DB records, ML models where N is unpredictable.**

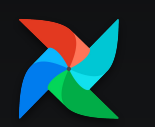

### ...

### **atask** def make list():

return [1, 2, {"a": "b"}, "str"]

**atask** def consumer(arg):  $print(list(arg))$ 

with DAG( dag id="dynamic-map", start\_date=datetime(2022, 4, 2) ) as dag: consumer.expand(arg=make list())

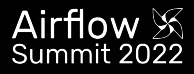

 $A + B - B$ 

### **Dynamic Task Mapping**

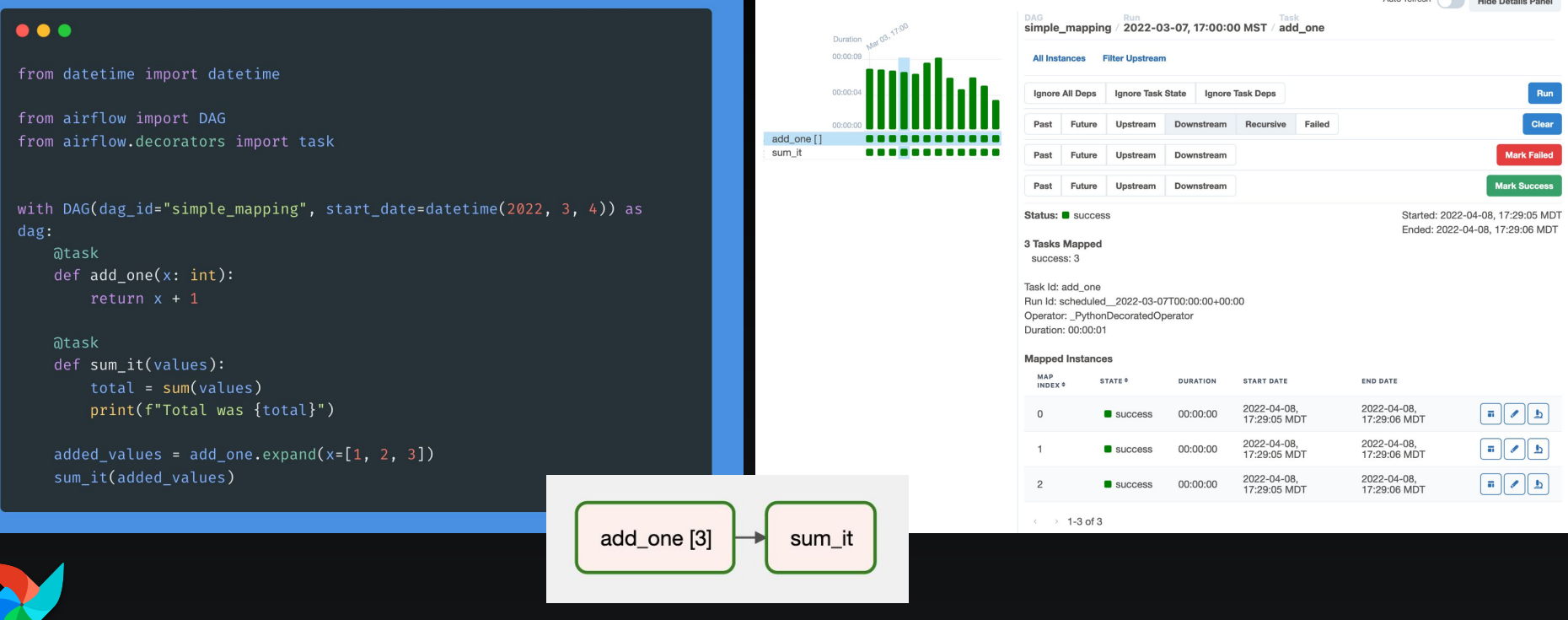

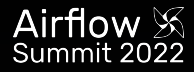

### **Grid View replaces Tree View!!**

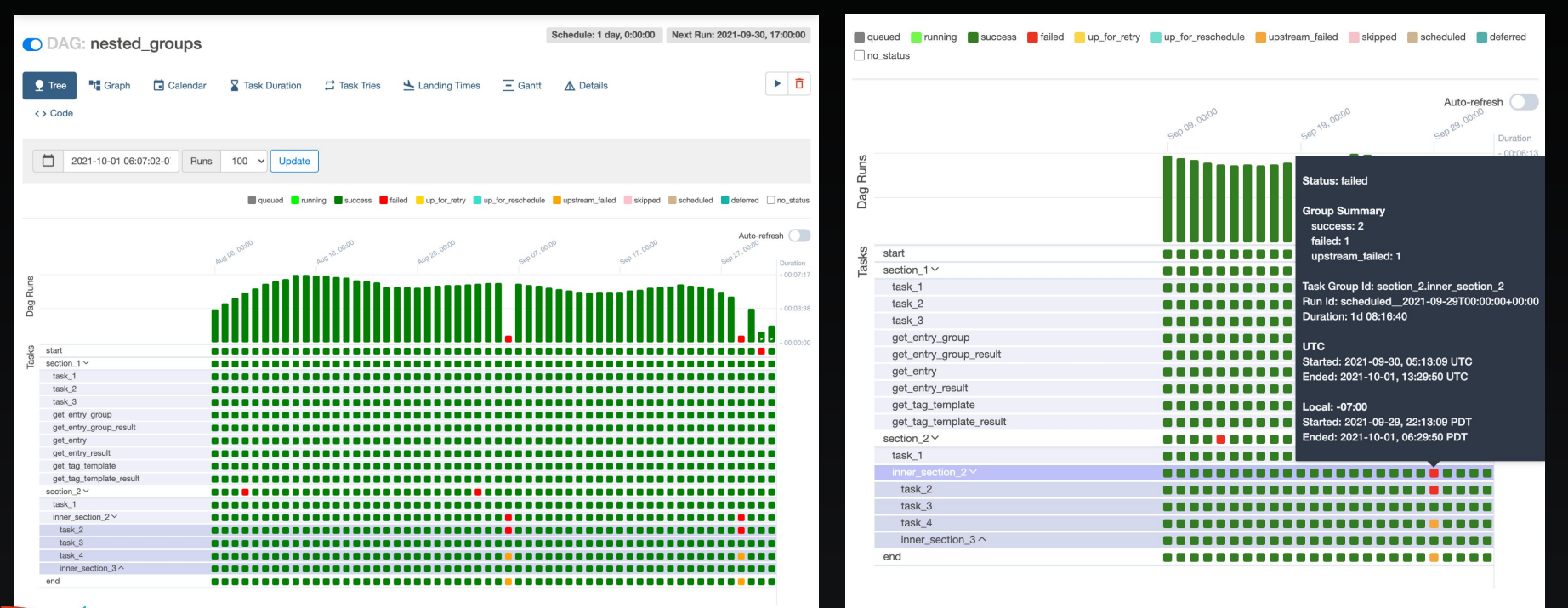

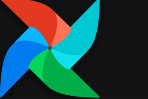

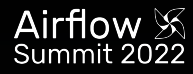

## **Grid View replaces Tree View!!**

Duration 00:00:09 00:00:04  $00:00:00$ 

add one I sum it

**Better support for Task Groups & Task Mapping**

**Grid lines and hover effects to see which task you are inspecting**

**Show durations of dag runs to quickly see performance changes**

**Paves way for DAG Versioning**

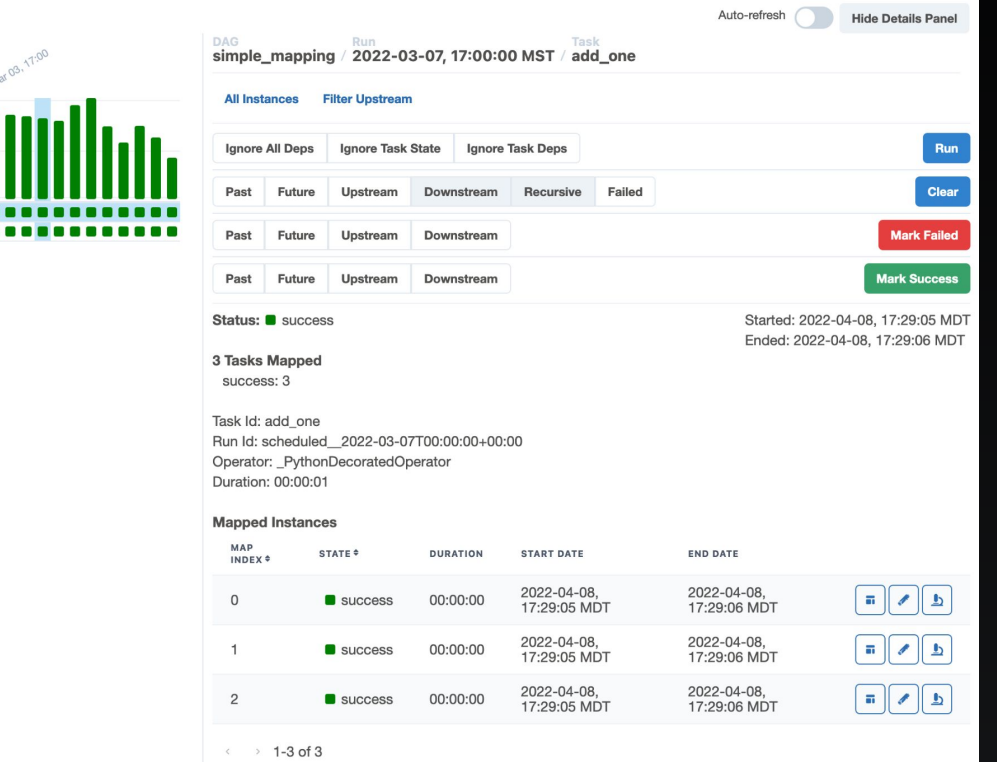

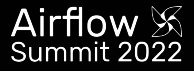

export AIRFLOW CONN MY PROD DATABASE='my-conn-type://login:password@host:port/schema?param1=val1&param2=val2'

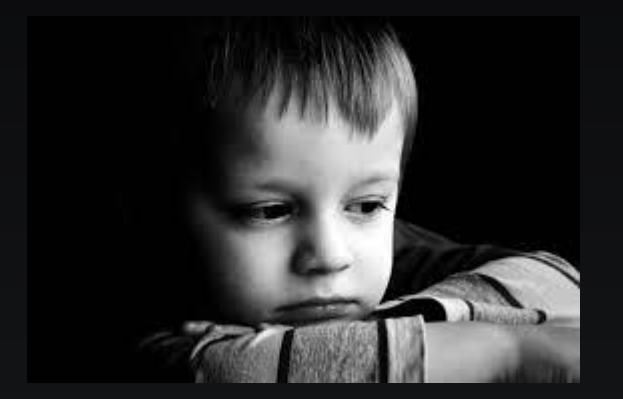

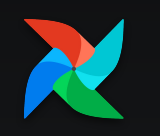

### $\bullet\bullet\bullet$

 $\mathcal{V}$ 

```
export AIRFLOW CONN MY PROD DATABASE='{
    "conn_type": "my-conn-type",
    "login": "my-login",
    "password": "my-password",
    "host": "my-host",
    "port": 1234,
    "schema": "my-schema",
    "extra": \{"param1": "val1",
        "param2": "val2"
```
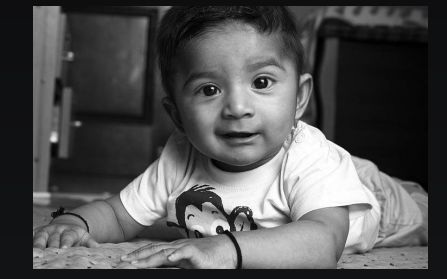

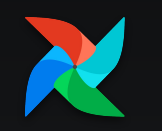

export AIRFLOW\_CONN\_MY\_PROD\_DATABASE='my-conn-type://login:password@host:port/schema?param1=val1&param2=val2'

### $\bullet$   $\bullet$

```
export AIRFLOW CONN MY PROD DATABASE='{
    "conn_type": "my-conn-type",
    "login": "my-login",
    "password": "my-password",
    "host": "my-host",
    "port": 1234,
    "schema": "my-schema",
    "extra" : \{"param1": "val1",
        "param2": "val2"
```
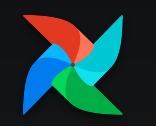

### **. . .**

```
airflow connections add 'my prod db' \setminus--conn-json \{"conn_type": "my-conn-type",
        "login": "my-login",
        "password": "my-password",
        "host": "my-host",
        "port": 1234,
        "schema": "my-schema",
        "extra": \{"param1": "val1",
             "param2": "val2"
    \mathcal{V}
```
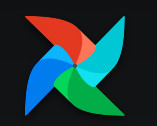

# **DB downgrades**

**First class support**

### **Downgrades to a**

- **- Airflow version**
- **- or to a specific Alembic revision id**

### $\bullet\bullet\bullet$

airflow@11aa9898163e:/opt/airflow\$ airflow db downgrade --help usage: airflow db downgrade [-h] [--from-revision FROM REVISION] [--from-version FROM VERSION] [-s] [-r TO\_REVISION] [-n TO\_VERSION] [-y]

Downgrade the schema of the metadata database. You must provide either `--to-revision` or `--to-version`. To print but not execute commands, use option `--show-sql-only`. If using options `--from-revision` or `-from-version', you must also use '--show-sql-only', because if actually \*running\* migrations, we should only migrate from the \*current\* Alembic revision.

### optional arguments:

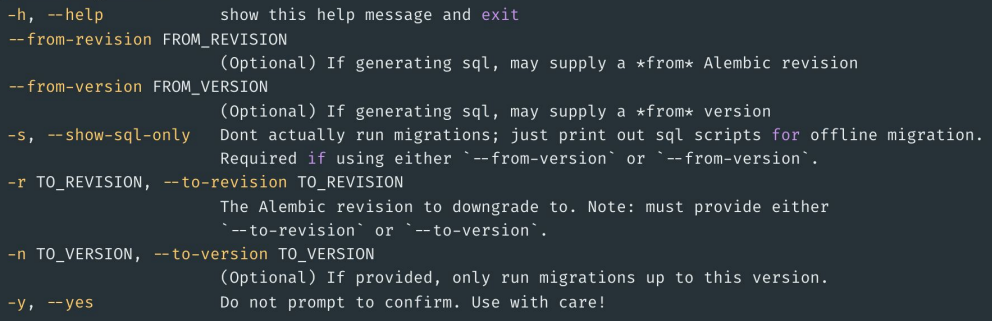

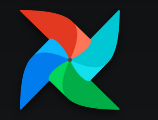

# **DB downgrades**

### **First class support**

### ...

```
airflow@11aa9898163e:/opt/airflow$ airflow db downgrade --to-version 2.2.5
Performing downgrade with database sqlite:////opt/airflow/airflow.db
```

```
[2022-05-26 11:55:08.973] {db.py:1505} INFO - Attempting downgrade to revision 587bdf053233
```

```
[2022-05-26 \t11:55:08.975] {db.py:1516} INFO - Applying downgrade migrations.
```

```
INFO [alembic.runtime.migration] Context impl SOLiteImpl.
```

```
INFO [alembic.runtime.migration] Will assume non-transactional DDL.
```

```
INFO [alembic.runtime.migration] Running downgrade 1de7bc13c950 → b1b348e02d07, Add index for ``event``
column in ``log`` table.
```

```
INFO [alembic.runtime.migration] Running downgrade b1b348e02d07 → 75d5ed6c2b43, Update dag.default view
to grid
```

```
\dddotsc
```

```
INFO [alembic.runtime.migration] Running downgrade f9da662e7089 → 786e3737b18f, Add ``LogTemplate`` table
to track changes to config values ``log filename template``
```

```
INFO [alembic.runtime.migration] Running downgrade 786e3737b18f → 5e3ec427fdd3, Add
```
``timetable description`` column to DagModel for UI.

```
INFO [alembic.runtime.migration] Running downgrade 5e3ec427fdd3 → 587bdf053233, Increase length of email
and username in ``ab_user`` and ``ab_register_user`` table to ``256`` characters
Downgrade complete
```
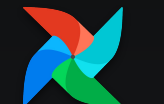

## **Generate SQL for DB upgrade & downgrade**

**Allows DBA to run the DB Migrations ("--show-sql-only" flag)**

### $\bullet\bullet\bullet$

```
astro@f5647e47e9c5:/usr/local/airflow$ airflow db upgrade --from-version 2.3.0 --to-version 2.3.1 --show-
sal-only
```

```
DB: postgresql://postgres: *** @postgres: 5432
Generating sql for upgrade - upgrade commands will \starnot\star be submitted.
BEGIN:
```

```
- Running upgrade b1b348e02d07 -> 1de7bc13c950
```

```
CREATE INDEX idx log event ON log (event);
```
UPDATE alembic\_version SET version\_num='1de7bc13c950' WHERE alembic\_version.version\_num = 'b1b348e02d07';

COMMIT;

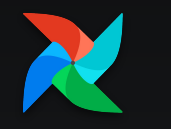

# **Purge DB history**

### **First class support**

**Helps reduce time when running DB Migrations when updating Airflow version**

**Removes need of Maintenance DAGs!**

**'--dry-run' option to print the row counts in the tables to be cleaned**

**Backup your DB before running this!**

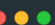

> airflow db clean -- help

usage: airflow db clean [-h] --clean-before-timestamp CLEAN\_BEFORE\_TIMESTAMP [--dry-run] [-t TABLES] [-v]  $[-v]$ 

Purge old records in metastore tables

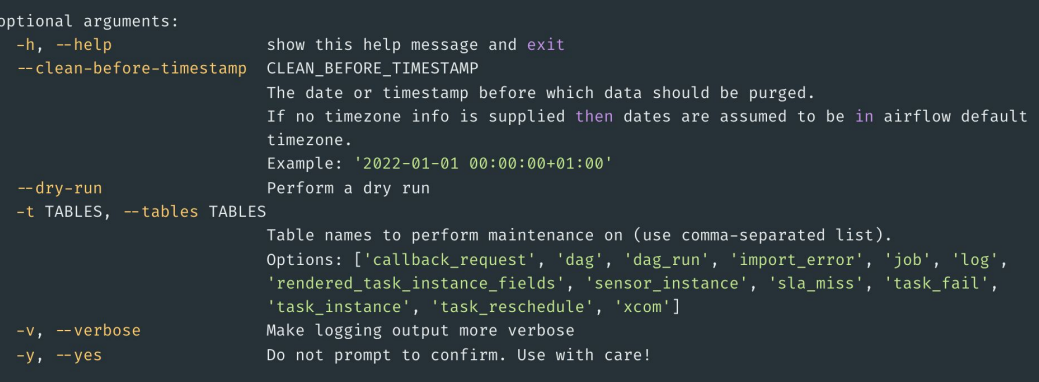

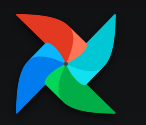

# **LocalKubernetesExecutor**

**Speed, Isolation & Simplicity packed in one!**

**Allows users to simultaneously run a LocalExecutor and KubernetesExecutor.** 

**An executor is chosen to run a task based on the task's queue**

**Tasks just calling APIs + Tasks requiring isolation due to dependencies or computation-heavy** 

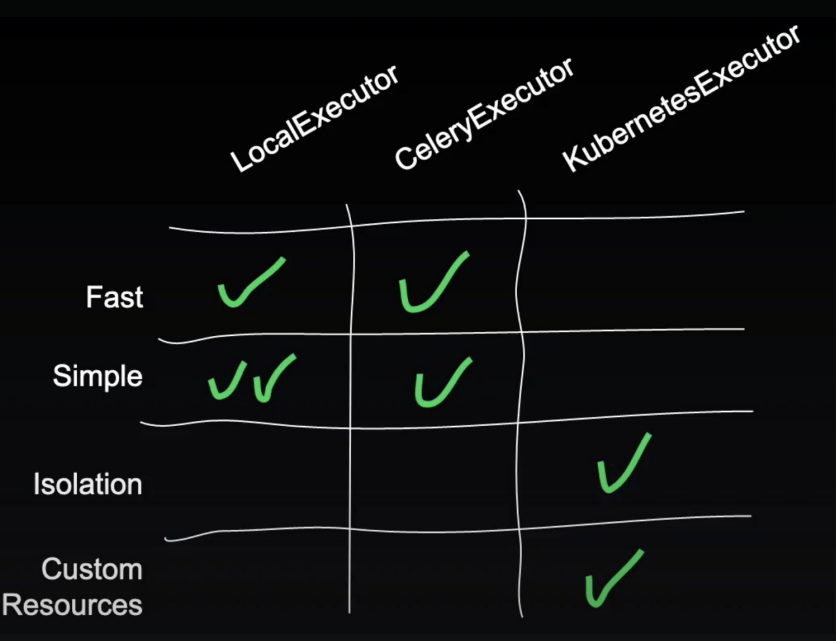

Slide from Jed's Airflow's Summit talk: <https://www.crowdcast.io/e/airflowsummit2022/35>

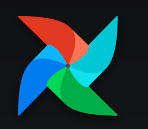

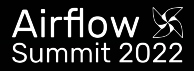

# **DAG Processor separation**

### **Standalone process for DAG parsing**

**"airflow dag-processor" CLI Command**

**Code Parsing and Callbacks (Sla + DAG's on\_{success,failure}\_callbacks)**

**Makes scheduler not run any user code\***

**First step towards multi-tenancy**

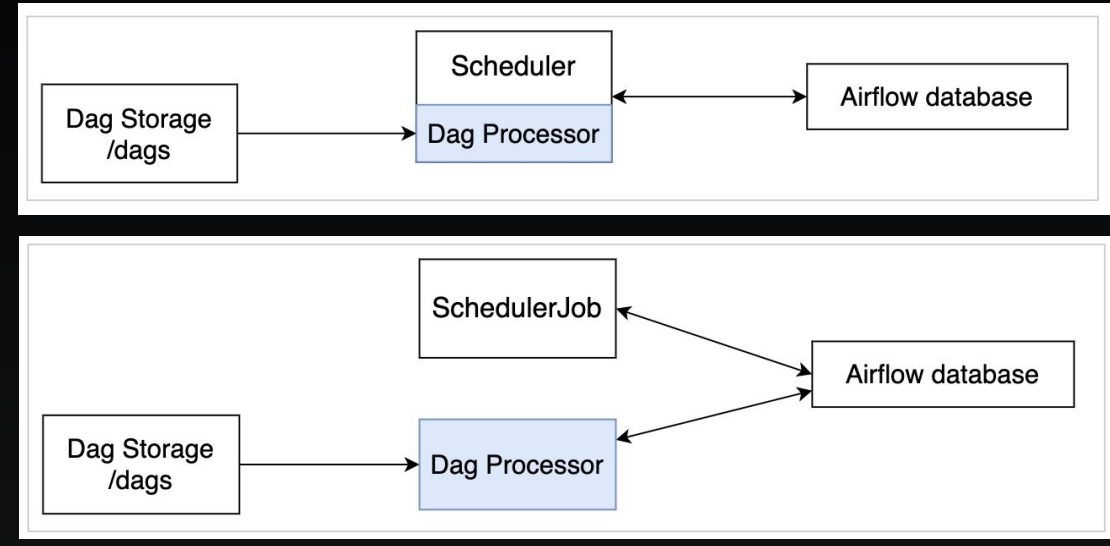

**Disabled by default, can be enabled by**

Images from [AIP-43](https://cwiki.apache.org/confluence/display/AIRFLOW/AIP-43+DAG+Processor+separation)

**AIRFLOW\_\_SCHEDULER\_\_STANDALONE\_DAG\_PROCESSOR=True**

# **Events Timetable**

**Run DAGs at arbitrary dates**

### **Built-in Timetable**

**Useful for events which can't be expressed by Cron or Timedelta**

### $\bullet\bullet\bullet$

import pendulum

from airflow import DAG from airflow.timetables.events import EventsTimetable

```
with DAG(
```

```
dag_id="example_after_workday_timetable_dag",
start_date=pendulum.datetime(2022, 5, 20, tz="UTC"),
timetable=EventsTimetable(
```

```
pendulum.datetime(2022, 5, 22, tz="UTC"),
pendulum.datetime(2022, 5, 25, tz="UTC"),
pendulum.datetime(2022, 7, 8, tz="UTC"),
```

```
tags=["example", "timetable"],
) as \text{dag}:
```
...

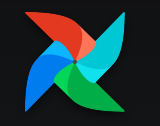

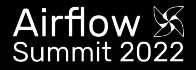

### **Smooth Operator**

from airflow.operators.smooth import SmoothOperator

SmoothOperator(task\_id="power", ...)

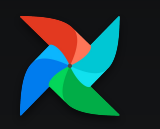

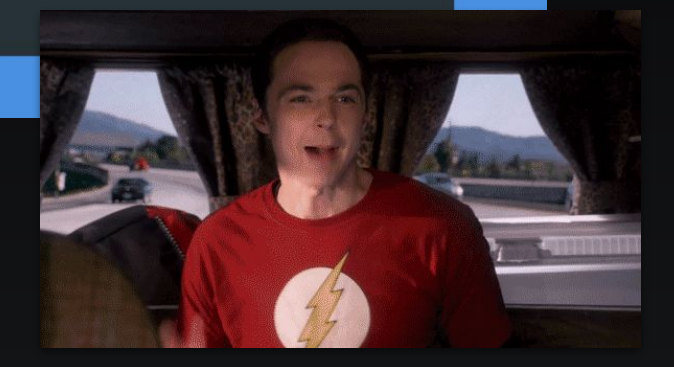

# **Other Minor features**

**Minor but very handy!**

- **● A new REST API endpoint ('/dags') that lets you bulk-pause/resume DAGs**
- **● airflow dags reserialize command to delete serialized dags & reparse them**
- **● A new listener plugin API that tracks TaskInstance state changes (used by OpenLineage)**
- **● New Trigger Rule: all\_skipped**
- **● Doc: Single page to check Changelog & Updating Guide -> ['Release Notes'](https://airflow.apache.org/docs/apache-airflow/2.3.0/release_notes.html)**
- **● (Experimental) Support for ARM Docker Images**

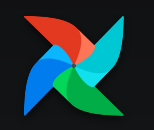

### **Upgrade Now to Airflow 2.3!**

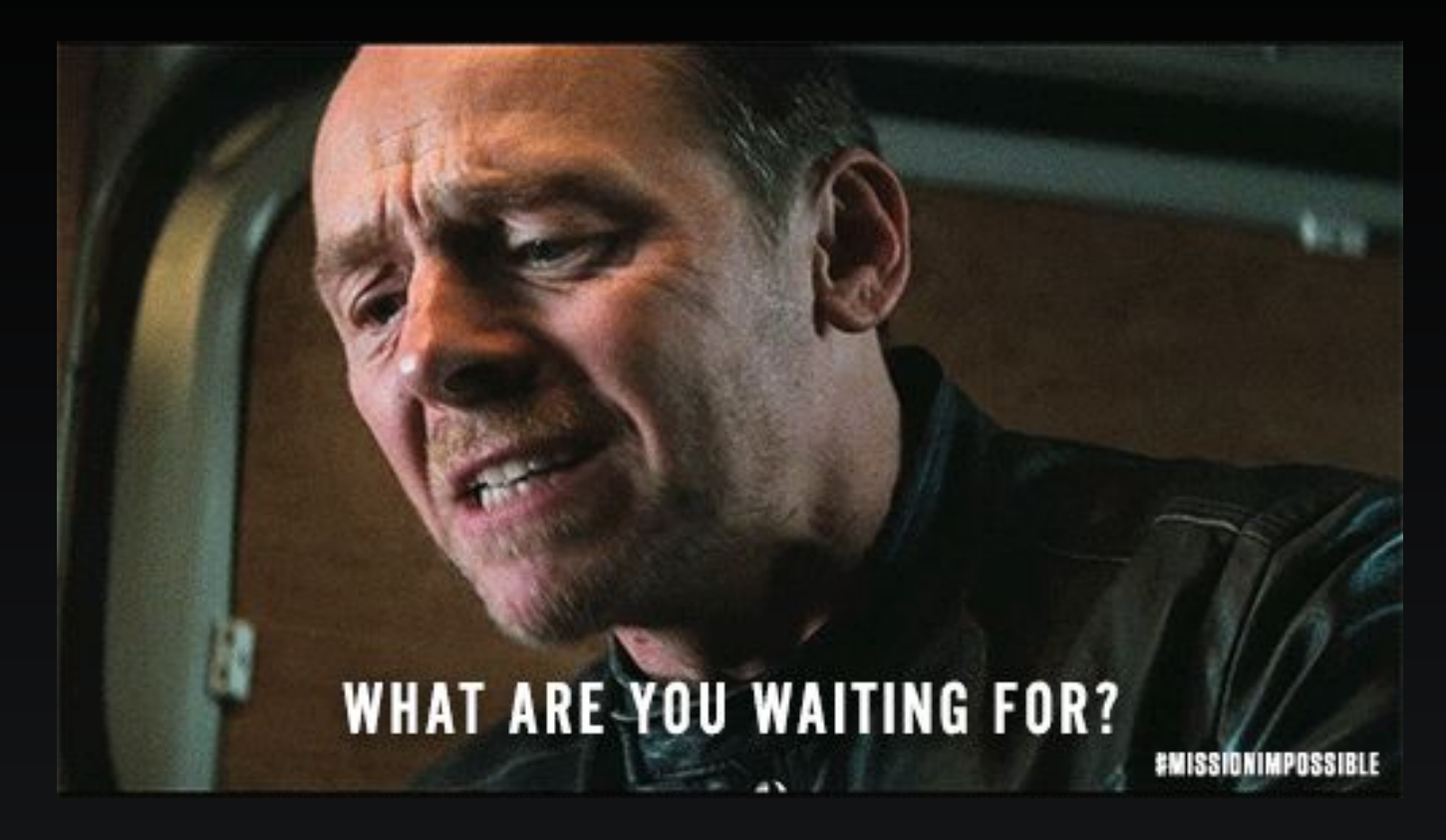

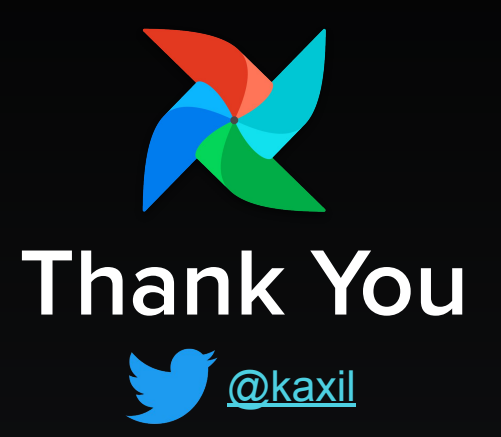